## **УТВЕРЖДАЮ**

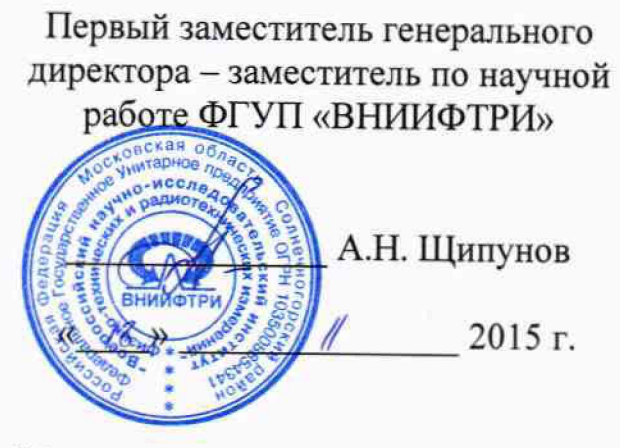

М.п.

ä

# **ИНСТРУКЦИЯ**

# Системы автоматической фотовидеофиксации нарушений правил дорожного движения «Интегра-КДД»

Методика поверки

**ТГРШ.460040.МП** 

 $1.0 - 03372 - 16$ 

# СОДЕРЖАНИЕ

 $\chi^2_{\rm max}$  and  $\chi^2_{\rm max}$ 

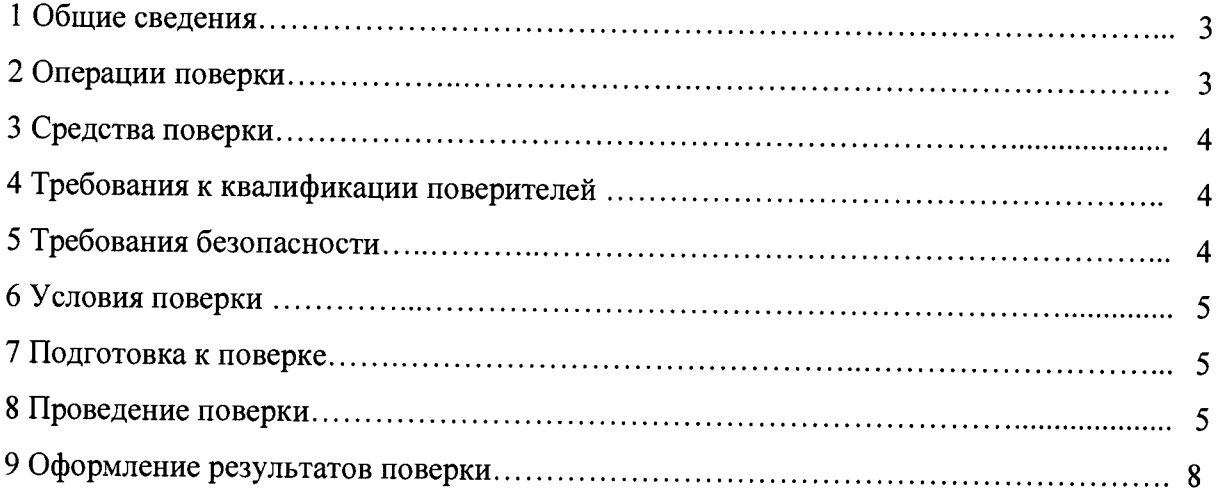

#### **ОБЩИЕ СВЕДЕНИЯ**  $\mathbf{1}$

<span id="page-2-0"></span>Настоящая методика поверки распространяется на системы автоматической фотовидеофиксации нарушений правил дорожного движения «Интегра-КДД» (далее - системы) и устанавливает методы и средства их первичной, периодической и внеочередной поверок, проводимых в соответствии с Правилами по метрологии ПР 50.2.006-94.

<span id="page-2-1"></span>Периодическая поверка системы проводится один раз в два года.

#### ОПЕРАЦИИ ПОВЕРКИ  $\overline{2}$

2.1 Метрологические характеристики системы, подлежащие поверке, и операции поверки приведены в таблице 1.

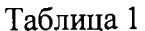

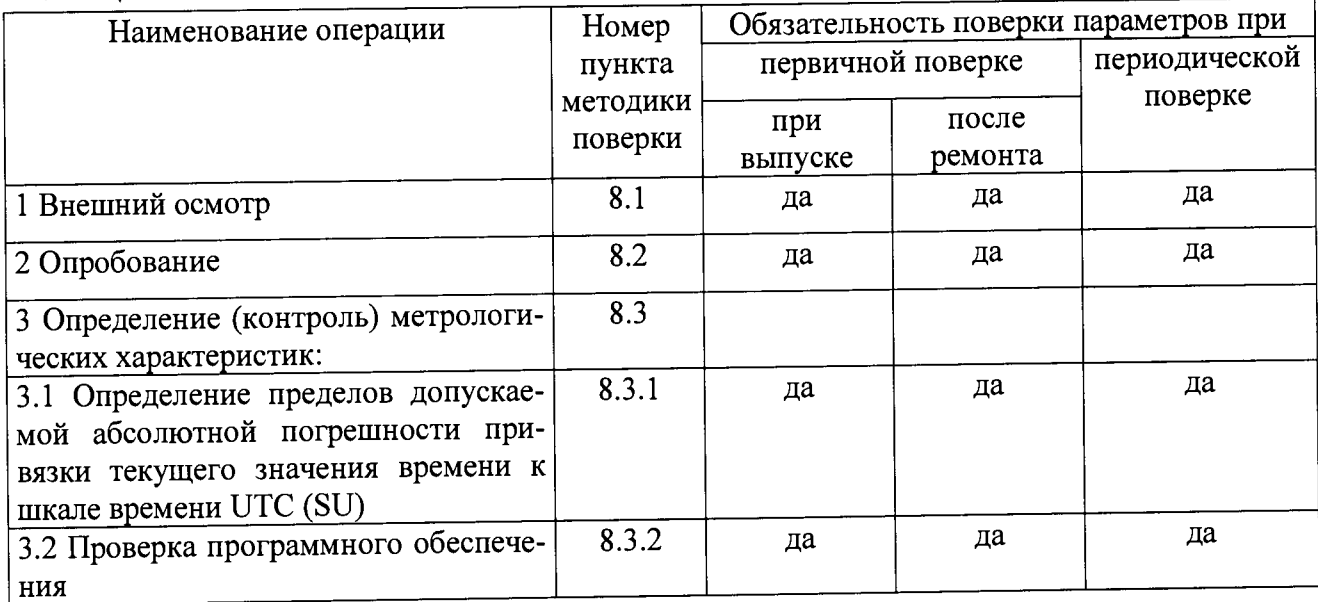

2.2 При получении отрицательных результатов поверки по любому пункту таблицы 1 система бракуется и направляется в ремонт.

2.3 Допускается проведение поверки на месте эксплуатации системы при соблюдении рабочих условий для средств поверки.

### 3 СРЕДСТВА ПОВЕРКИ

 $\mathbf{r}$ 

3.1 Рекомендуемые средства поверки приведены в таблице 2.

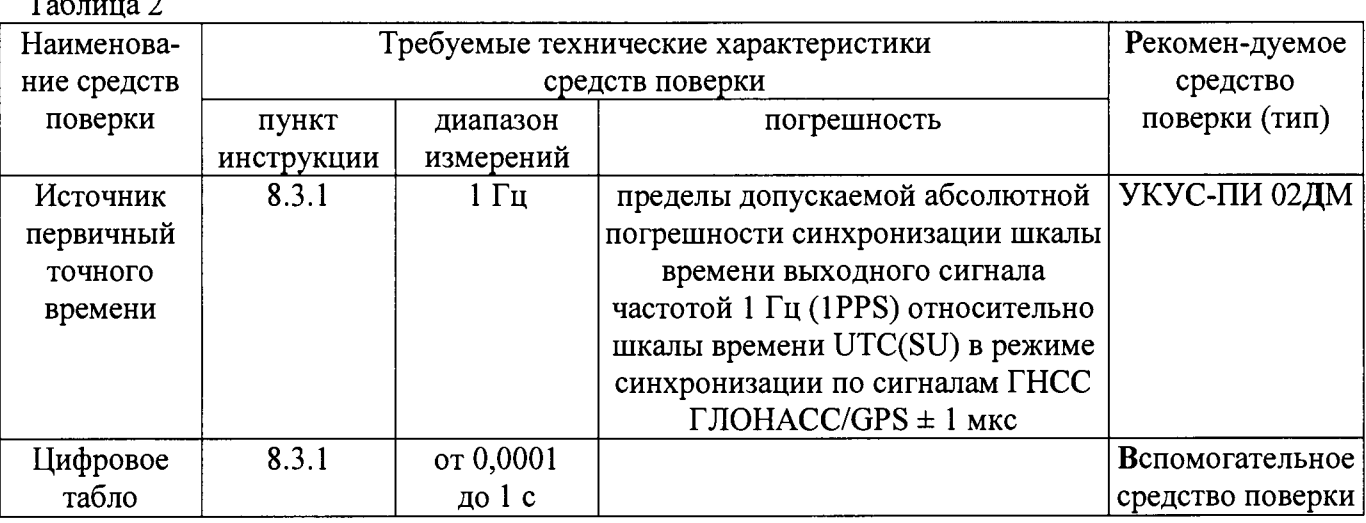

3.2 Вместо указанных в таблице 2 средств поверки допускается применять другие аналогичные средства поверки, обеспечивающие определение метрологических характеристик с требуемой точностью.

3.3 Все средства поверки должны быть исправны, поверены и иметь свидетельства о поверке или оттиск поверительного клейма на приборе или в технической документации.

### 4 ТРЕБОВАНИЯ К КВАЛИФИКАЦИИ ПОВЕРИТЕЛЕЙ

4.1 Организация рабочего места поверки должна соответствовать ПР 50.2.006-94 «Порядок проведения поверки средств измерений».

4.2 Поверка должна осуществляться лицами, аттестованными в качестве поверителей в порядке, установленном в ПР 50.2.012-94.

#### 5 ТРЕБОВАНИЯ БЕЗОПАСНОСТИ

5.1 При проведении поверки должны быть соблюдены требования безопасности в соответствии с ГОСТ 12.2.091-2012.

5.2 К поверке систем допускается персонал, имеющий квалификационную группу не ниже третьей для электроустановок с напряжением до 1000 В.

#### 6 УСЛОВИЯ ПОВЕРКИ

6.1 При проведении операций поверки должны соблюдаться следующие нормальные условия:

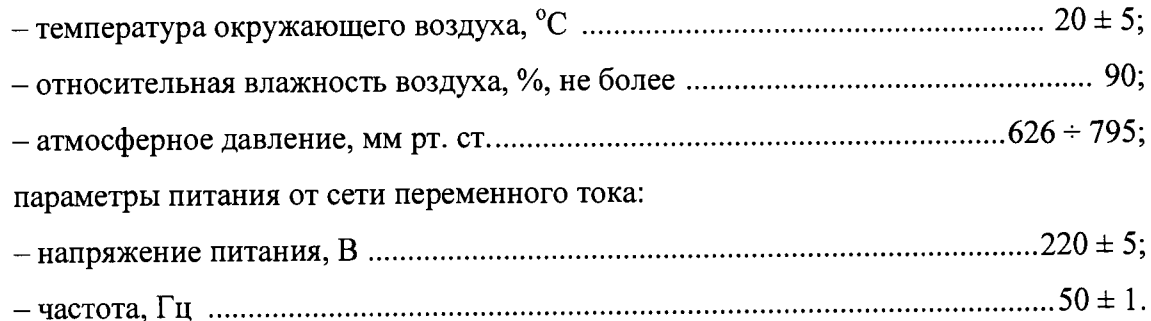

#### 7 ПОДГОТОВКА К ПОВЕРКЕ

7.1 Поверитель должен изучить руководство по эксплуатации (РЭ) поверяемой системы и РЭ используемых средств поверки.

7.2 Перед проведением операций поверки необходимо:

- проверить комплектность поверяемой системы (наличие кабелей питания, соединительных кабелей и пр.);

- проверить комплектность используемых средств поверки, заземлить (если это необходимо) средства измерений и включить питание заблаговременно перед очередной операцией поверки (в соответствии с временем установления рабочего режима, указанным в РЭ).

#### 8 ПРОВЕДЕНИЕ ПОВЕРКИ

8.1 Внешний осмотр

8.1.1 Произвести внешний осмотр системы, убедиться в отсутствии внешних механических повреждений и неисправностей, влияющих на работоспособность системы.

При проведении внешнего осмотра проверить:

- сохранность пломб;

- чистоту и исправность разъемов и гнезд;

- отсутствие внешних механических повреждений корпуса, мешающих работе с системой, и ослабления элементов конструкции;

- сохранность органов управления.

Систему, имеющую дефекты (механические повреждения), бракуют и направляют в ремонт.

8.2 Опробование

8.2.1 Опробование провести в соответствии с разделами 2 и 3 руководства

**пользователя ТГРШ.46.0040.ИЗ. Убедиться в установке метода синхронизации времени: GPS/ГЛОНАСС. Для этого в окне браузера набрать IP адрес системы и авторизоваться (по умолчанию: имя пользователя - superadmin; пароль-superadmin). Далее нажать кнопку «Настройка сервера», затем «GPS/ГЛОНАСС Time».**

**В окне браузера нажать кнопку «Hardware», затем «метрология времени». В окне отразится отчет по работе системы: зеленое состояние индикатора сигнализирует о правильной работе системы; желтое — наличие временной неисправности; красное — неисправность (недостаточное количество спутников, рассинхронизация времени).**

**В окне «время рассинхронизации камер» проверить наличие рабочих камер, их IP адрес и наименование.**

#### **GPS/ГЛОНАСС:**

**© GPS/ГЛОНАСС соединение: установлено О Видимых спутников: 12, из них используются 4 Последняя посылка: 01.12.2015 11:22:49.136 UTC(SU) GPS/ГЛОНАСС координаты: 5333.3946 N / 04912.9820 Е Отклонение времени: -5 мс.**

## Расхождение с источником времени:

**@ Источник (host): intp1.vniiftri.ru\_\_\_\_\_\_\_\_ j j Обновить j Статус запроса: соединение установлено**

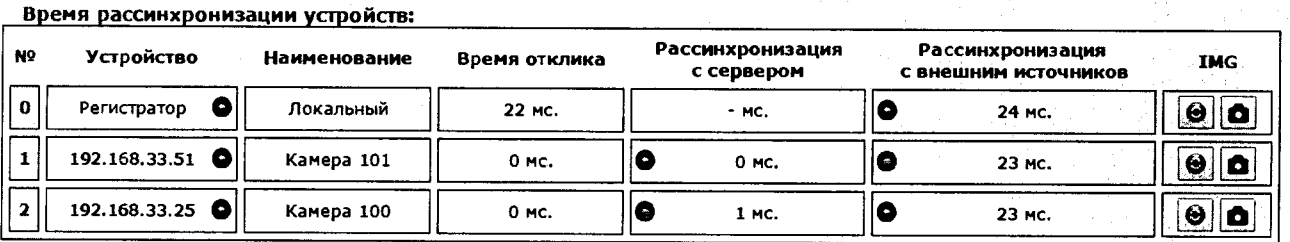

**Рисунок 1. Проверка готовности к работе и опробование системы**

**8.2.2 Результаты поверки считать положительными, если индикатор состояния горит зеленым цветом, что означает достаточное наличие спутников ГНСС ГЛОНАСС/GPS уверенный прием сигналов, а также синхронизацию времени системы.**

**8.3 Определение (контроль) метрологических характеристик**

**8.3.1 Определение пределов допускаемой абсолютной погрешности привязки текущего значения времени к шкале времени UTC (SU).**

**Определение пределов допускаемой абсолютной погрешности привязки текущего значения времени к шкале времени UTC (SU) провести в соответствии со схемой, изображенной на рисунке 2.**

**8.3.1.1 Включить и прогреть источник первичный точного времени УКУС-ПИ 02ДМ в соответствии с эксплуатационной документацией.**

**Установить цифровое табло, подать сигнал 1 Гц и протокол SIRF (протокол времени). На цифровом табло будет индицироваться текущее значение времени и десятые доли секунды.**

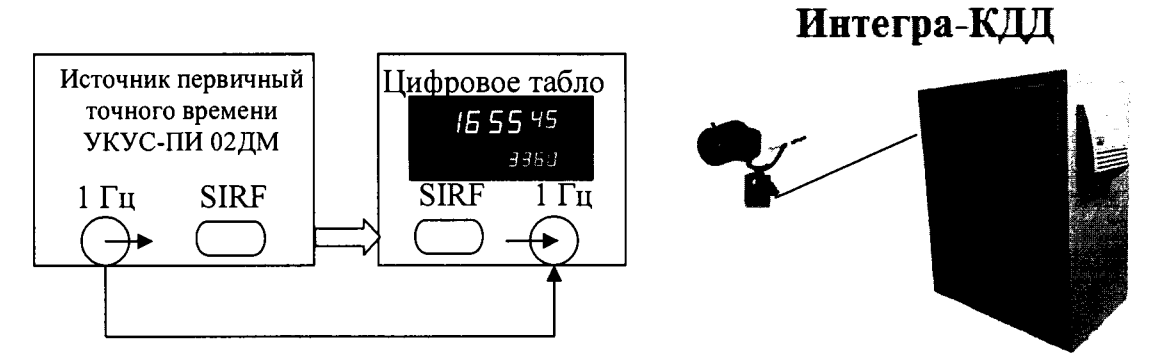

Рисунок 2 – Схема определения пределов допускаемой абсолютной погрешности привязки текущего значения времени к шкале времени UTC (SU).

8.3.1.2 Для каждой камеры, входящей в состав системы, зафиксировать не менее 10 значений времени UTC(SU), индицируемых цифровым табло. (Фиксация производится путем фотографирования времени непосредственно с сервера «Интегра-КДД». На фотографии прописывается текущее значение времени системы.)

8.3.1.3 Вычислить смещение шкалы времени системы относительно UTC(SU) по формуле 1:

$$
T_{\rm n} = |T_{\rm circrem} - T_{\rm up\varphi posor \text{ or a6, no}}|.
$$
 (1)

4.6.4 Вычислить пределы допускаемой погрешности привязки шкалы времени системы относительно шкалы времени UTC(SU) по формуле 2 (для каждой камеры).

$$
\Delta T = \pm \left[ \bar{T} + 3 \sqrt{\frac{\sum_{n=1}^{N} (T_n - \bar{T})^2}{N - 1}} \right],
$$
 (2)

где:  $\overline{T} = \frac{\sum_{n=1}^{N} T_n}{N}$  - математическое ожидание результатов измерений;

N - количество измерений в серии.

8.3.1.4 Результаты испытаний считать положительными, если полученные пределы допускаемой погрешности привязки шкалы времени системы относительно шкалы времени UTC(SU) не превышают  $\pm$  1 с.

8.3.2 Проверка программного обеспечения

8.3.2.1 Запустить на ПЭВМ интерфейс пользователя в соответствии с РЭ. В появившемся окне нажать вкладку «HardWire».

8.3.2.2 Сравнить версии программного обеспечения системы. Убедится, что версия ПО аппаратуры не ниже 1.4

8.3.2.3 Результаты поверки считать положительными, если версии ПО системы не ниже 1.4.

# 9 ОФОРМЛЕНИЕ РЕЗУЛЬТАТОВ ПОВЕРКИ

**9.1 При положительных результатах поверки на систему выдается свидетельство установленной формы.**

**9.2 На оборотной стороне свидетельства записывают результаты поверки.**

**9.3 Значения метрологических характеристик, определенные при поверке, заносят в формуляр.**

**9.4 В случае отрицательных результатов поверки, применение системы запрещается и на неё выдается извещение о непригодности его к применению с указанием причин забракования.**

**Заместитель начальника** ГМЦ ГСВЧ (НИО-7)

**ФГУП «ВНИИФТРИ»** *А.С. Гончаров* 

**Инженер I категории отд. № 78**

**ФГУП «ВНИИФТРИ» С.А. Семенов**